Kuke 数字音乐图书馆的漫游服务

## **1.**在校园网**ip**范围内登录数据库

<http://edu.kuke.com/kuke/library/index/>

## **2.**在数据库页面注册个人账户

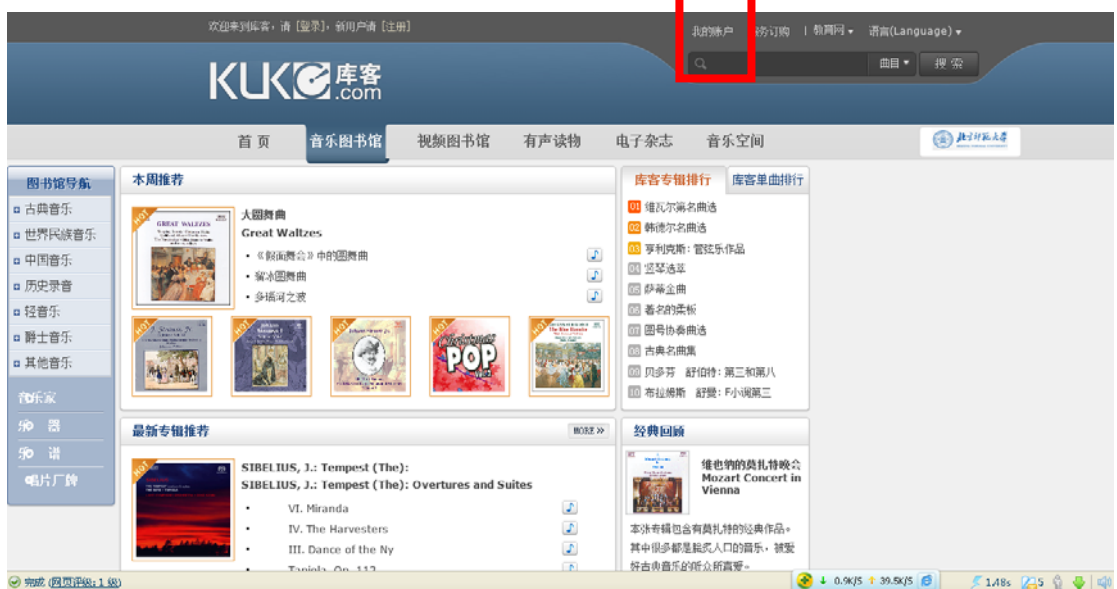

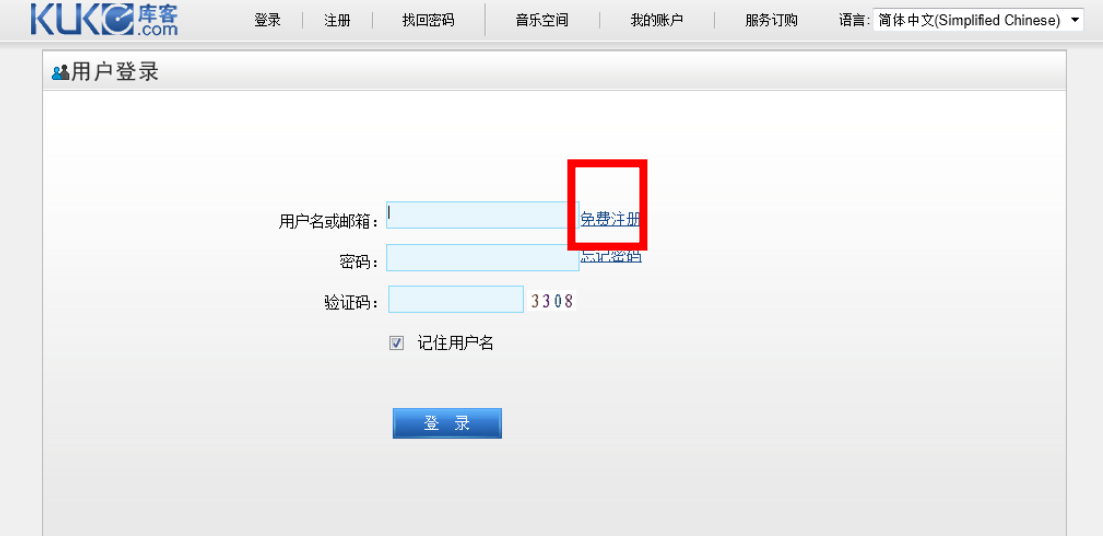

请根据下图注册个人账号,下图中自设的用户名密码将成为您享受漫游服务的有效账号。

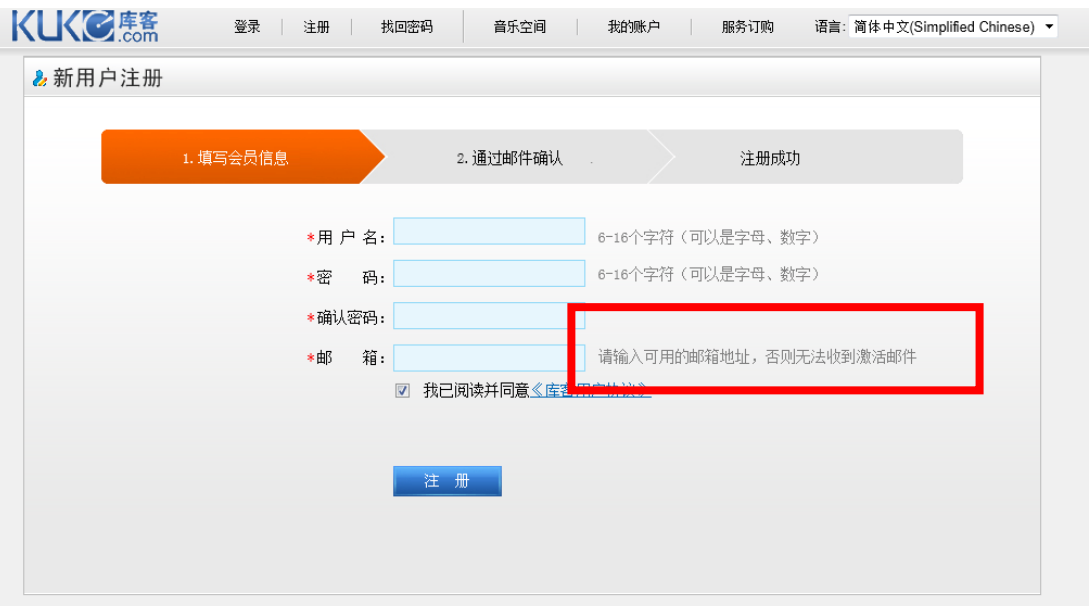

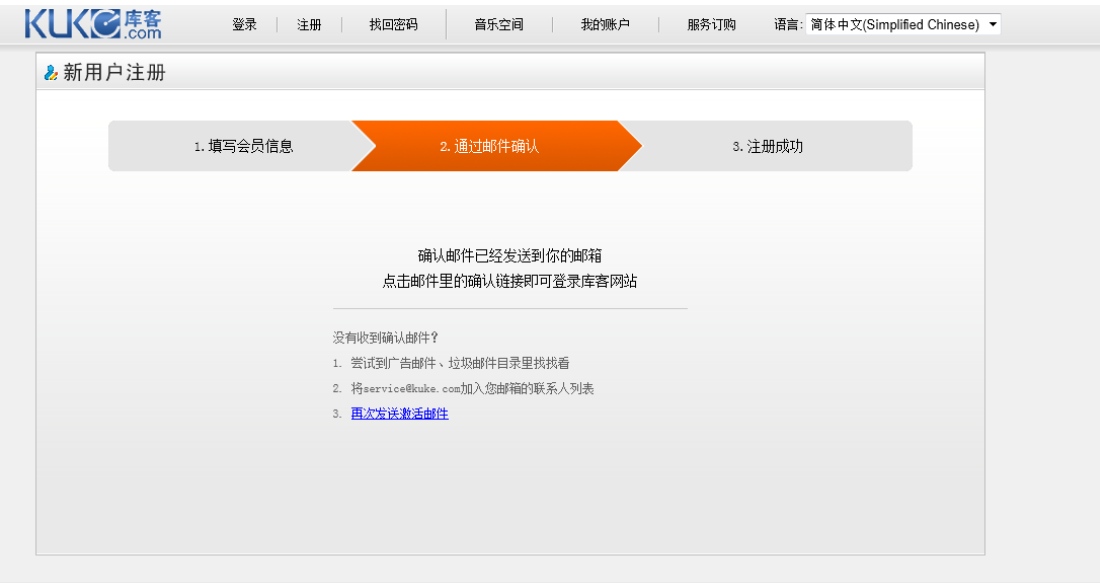

## **3.**在注册邮箱中接收帐号激活邮件,以激活账户

 $\leftarrow$ 

完成

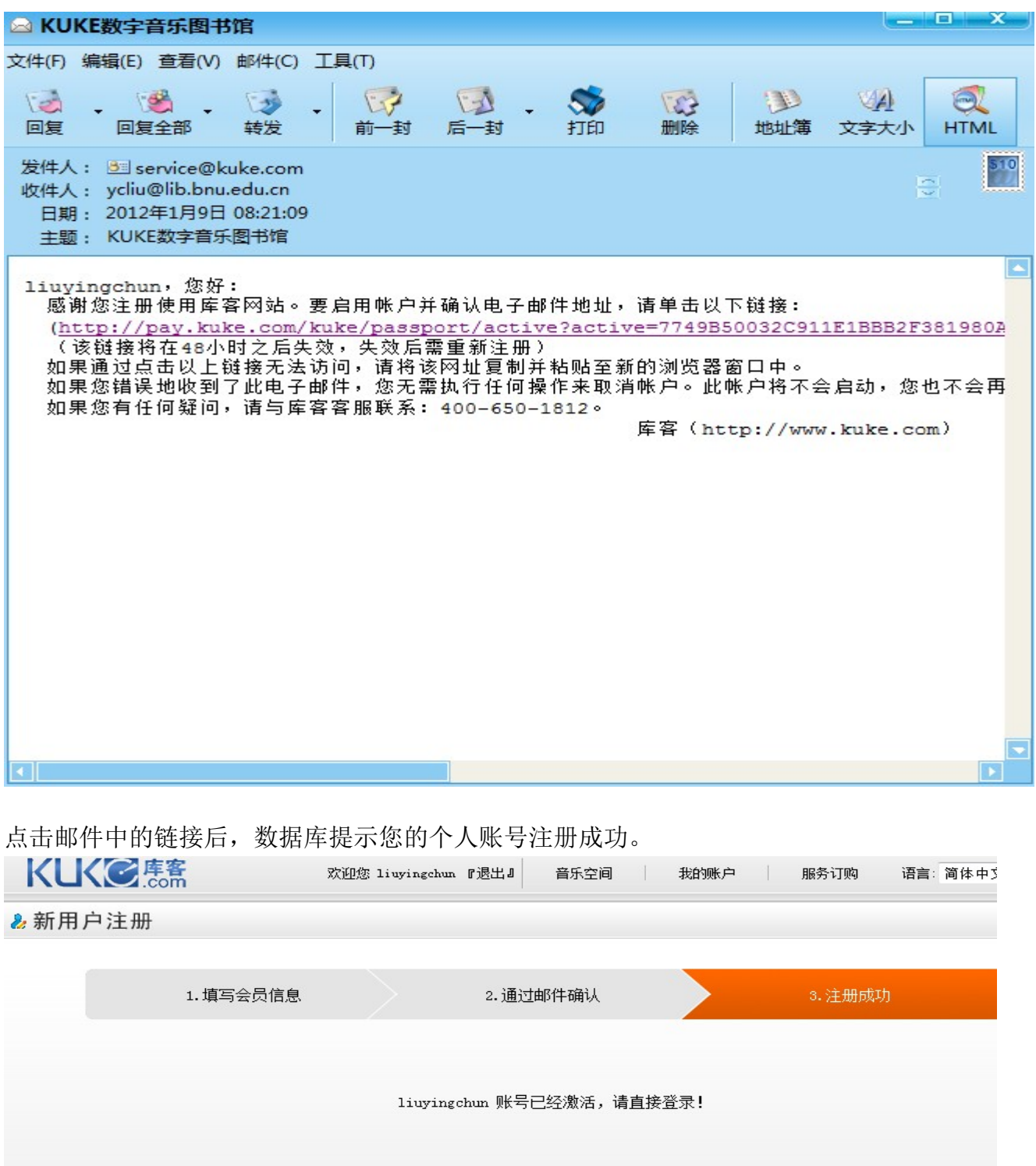

 $^{\prime\prime\prime}$ 

 $\circledcirc$ 

● Internet | 保护模式: 禁用

 $\frac{1}{2}$  +  $\frac{100\%}{4}$